# LEAVING CERTIFICATE 2021

- **Information on the Leaving Certificate Portal**
- Choosing accredited grades and/or examinations
- **Entering my subject level**
- **Helping myself make a decision**

It is important to have a parent with you when entering your details on The Leaving Certificate Portal

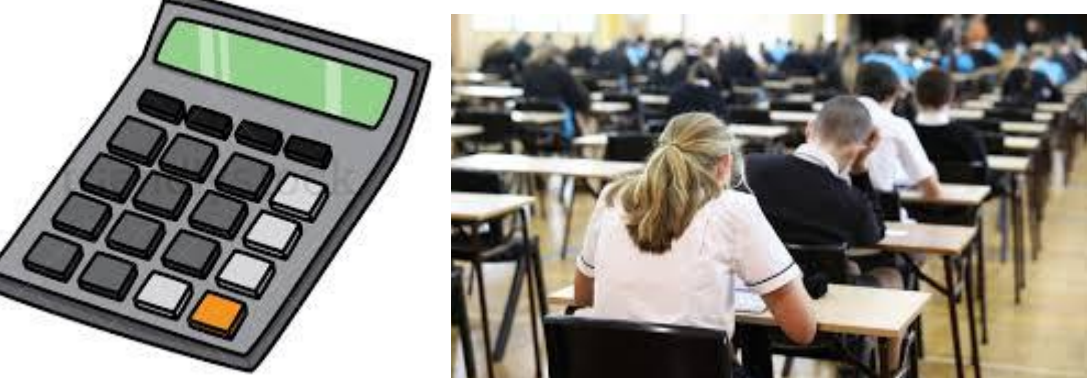

### **Calculated Grades Student Portal**

Access my Calculated Grades Results & Personal Data - This will allow you to view your Calculated Grades Results, Calculated Mark, Estimated percentage Mark and Rank Order.

More information in relation to the national standardisation process for Calculated Grades can be found here.

## **Leaving Certificate Examination Results 2020**

Access my Examination Results. Available from 12 Noon on Tuesday - 2nd February More Information in relation to the 2020 State Examinations click here

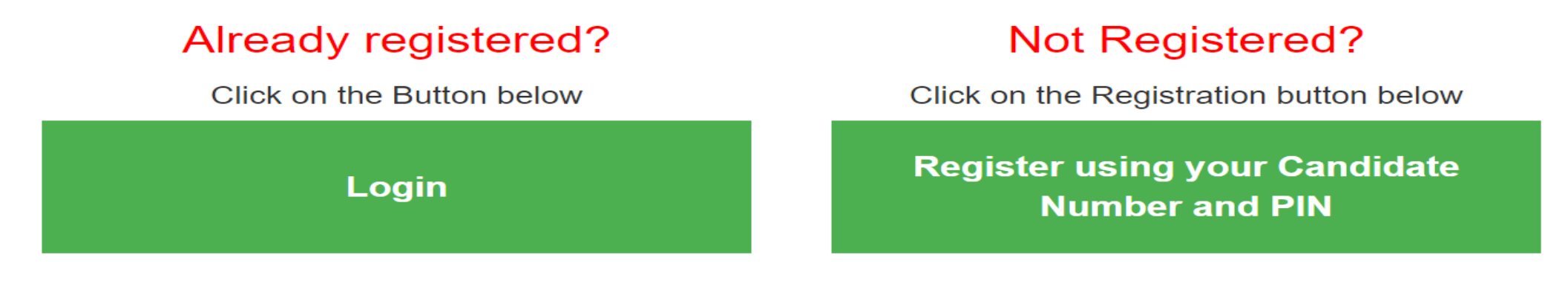

To login make sure you have your Examination number, your password and access to your email address.

# LEAVING CERTIFICATE PORTAL

- The Leaving Certificate Portal will open at 12 noon Wednesday 10<sup>th</sup> March and close Tuesday 16<sup>th</sup> March at 6pm
- You will need to set up an account to access the portal. Setting up an account requires your examination number along with your PPSN. You will receive these login details from school. Your PIN will be the first 4 digits of your PPSN.
- Make sure you write down your login details in your diary, take a photo of them, email/ text them to yourself and a parent
- **Mr Lyons and Mr Langton will have your login information**
- On the portal, you will choose whether you want to sit an examination and/or receive an accredited grade for each subject
- You will also enter your subject level for each subject on the portal

### CHOOSING ACCREDITED GRADES AND/OR EXAMINATIONS

- You can sit an exam in any number of subjects you want while also receiving an accredited grade in any number of subjects you want
- You will receive the best result of the two- for the subjects you choose to sit an exam in and receive an accredited grade for
- The Leaving Certificate Portal will open again at the end of April/May and you will have an opportunity to withdraw from your decision to sit an exam and you will also be able to change your subject level

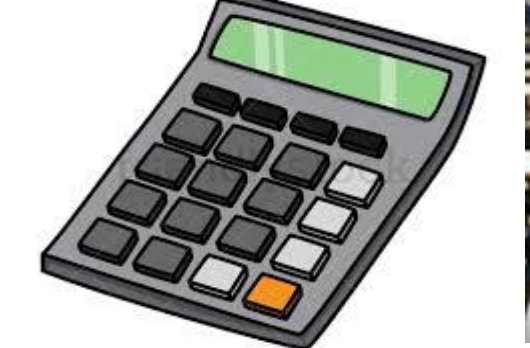

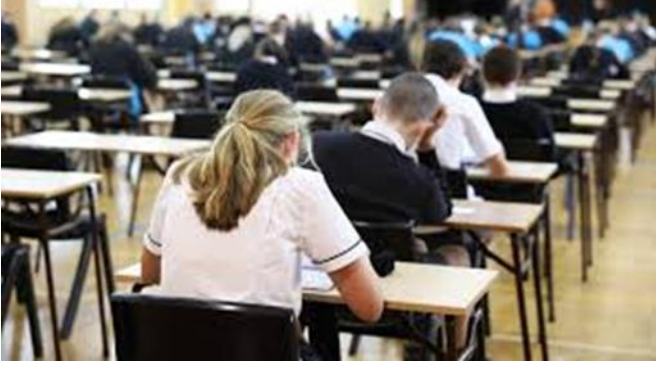

## ACCREDITED GRADES

*The grades will be arrived at through a process by which the teacher will use a range of available evidence to support her/his judgement-making in estimating the percentage marks to award to students, following which these estimated marks will be subjected to an in-school alignment process and later a national standardisation process.*

 This means that your teacher will be looking at your achievement over the past two years including during school closures from January to March 2021. You will be assessed for calculated grades up to May  $14<sup>th</sup>$ .

#### The State Examinations Commission outlines what the teacher has to look for:

- Records of each student's performance over the course of study including for example, assignments, projects and practical work
- Performance on any class assessments, for example, tasks, questions, house or term examinations
- Performance on any coursework component, even if this has not been fully completed
- Any other relevant information related to student performance

## STATE EXAMINATIONS

- Choosing exams means that you will also be completing any additional coursework component in the subject e.g. orals, practicals, music performance
- **Teachers will be preparing all students for the exams and any additional coursework** in class
- The oral component in Irish, German and French will be organised in school
- Written examinations have been adjusted to take into account missed time in school
- Leaving Certificate timetable is available now
- **If you miss your exam as you have to self-isolate etc. you will receive your accredited** grade result
- You will still be able to change your subject level on the day of the exam

## SUBJECT LEVEL

- In the Leaving Certificate Portal along with entering your choice for accredited grades and/or exams you will have to enter your subject level
- **If you are unsure about the level you are currently studying your subject at let Ms. Jensen** know
- When the portal re-opens in April/May you will be able to change your subject level
- The level you enter in late April/May will be your absolute final decision for your accredited grades
- Your accredited grade will be assessed at the subject level you choose

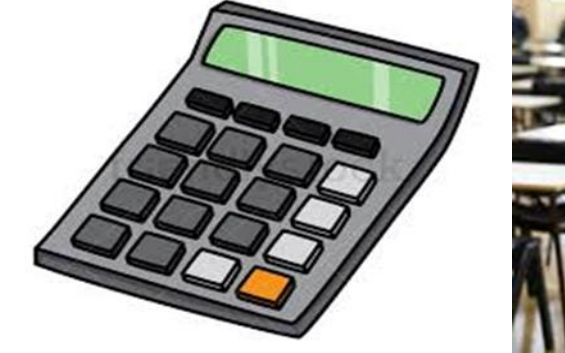

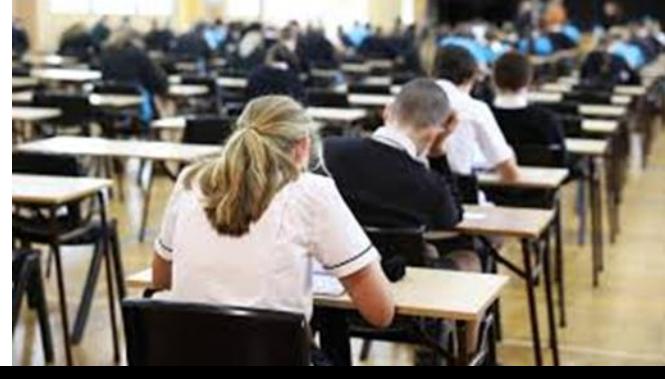

## SUBJECT LEVEL

- You will be entering Higher Level, Ordinary Level or Foundation Level (Maths and Irish only) in the portal
- **A = Ardleibhéal = Higher Level**
- G G= Gnáthleibhéal= Ordinary Level
- B= Bonnleibhéal= Foundation Level

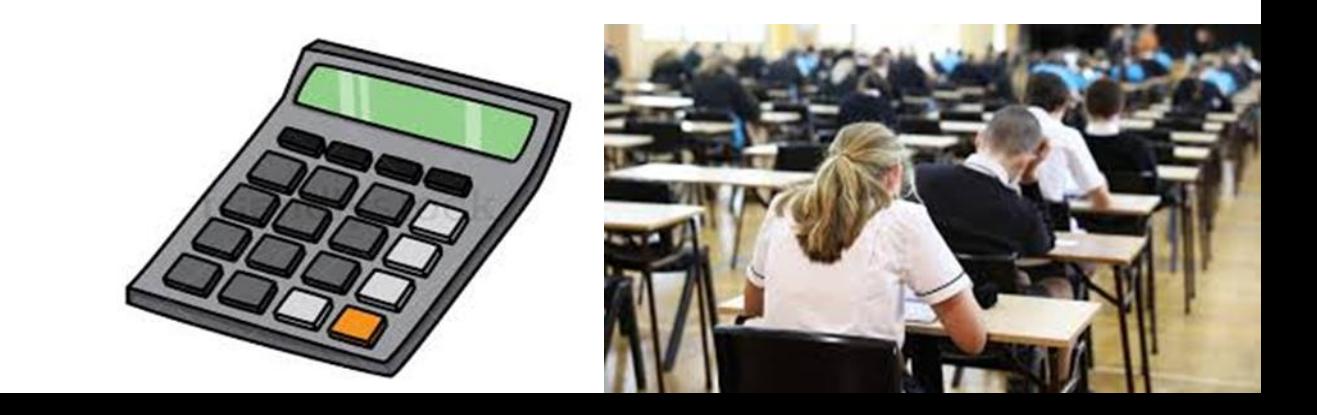

## HELPING MYSELF MAKE A DECISION….

- $\blacksquare$  It is very important to take this decision seriously
- Talk about this decision with your family and enter your choices with a parent
- It is always good to have someone with you to check to prevent any mistakes
- Write down the advantages and disadvantages for each option and talk through these with someone
- **Ensure that you are making the best decision for you and your future**
- Consider how you will feel about this decision next year/ in 5 and 10 years time
- Remember that your teachers cannot advise you on your accredited grades!

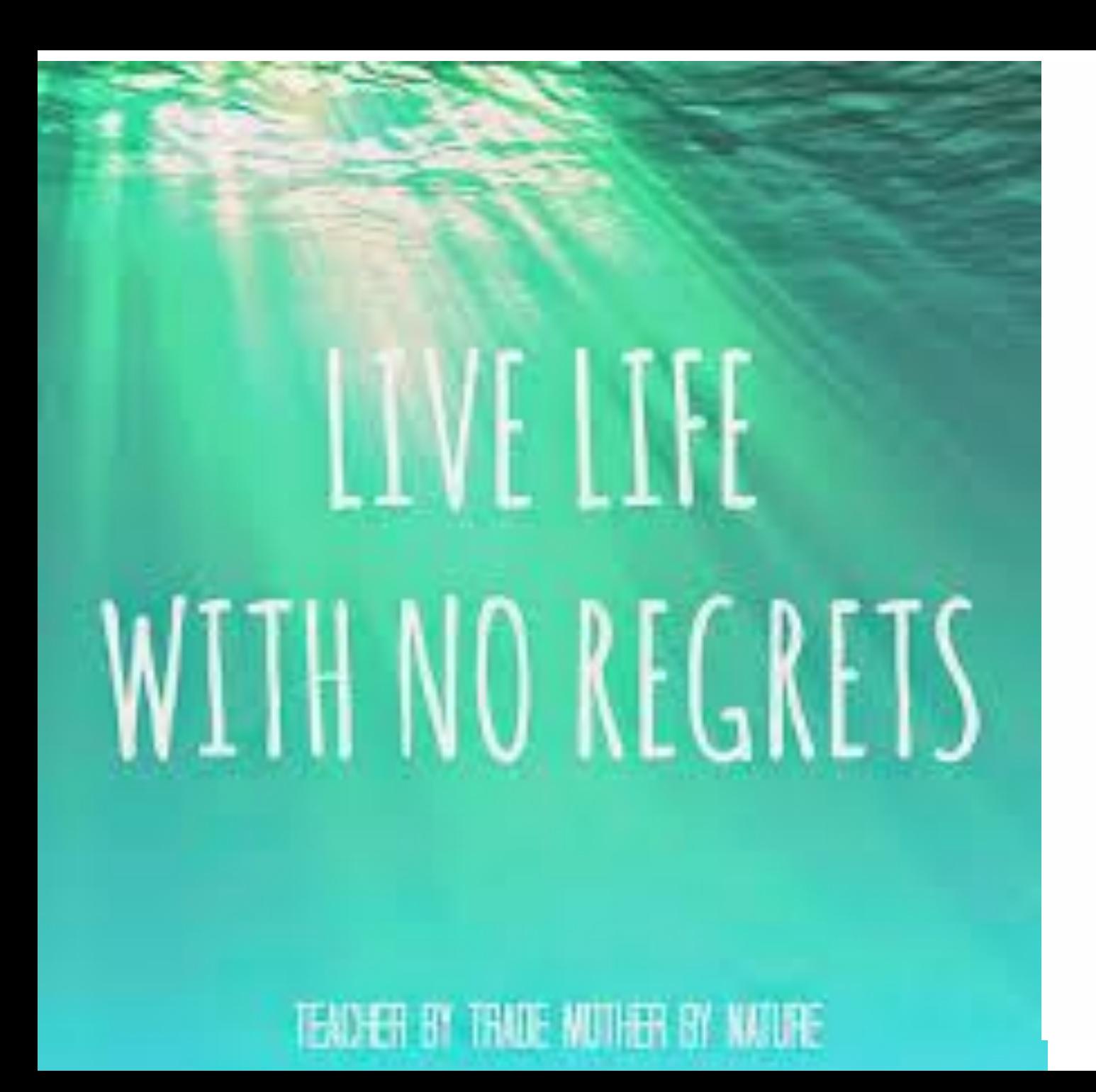

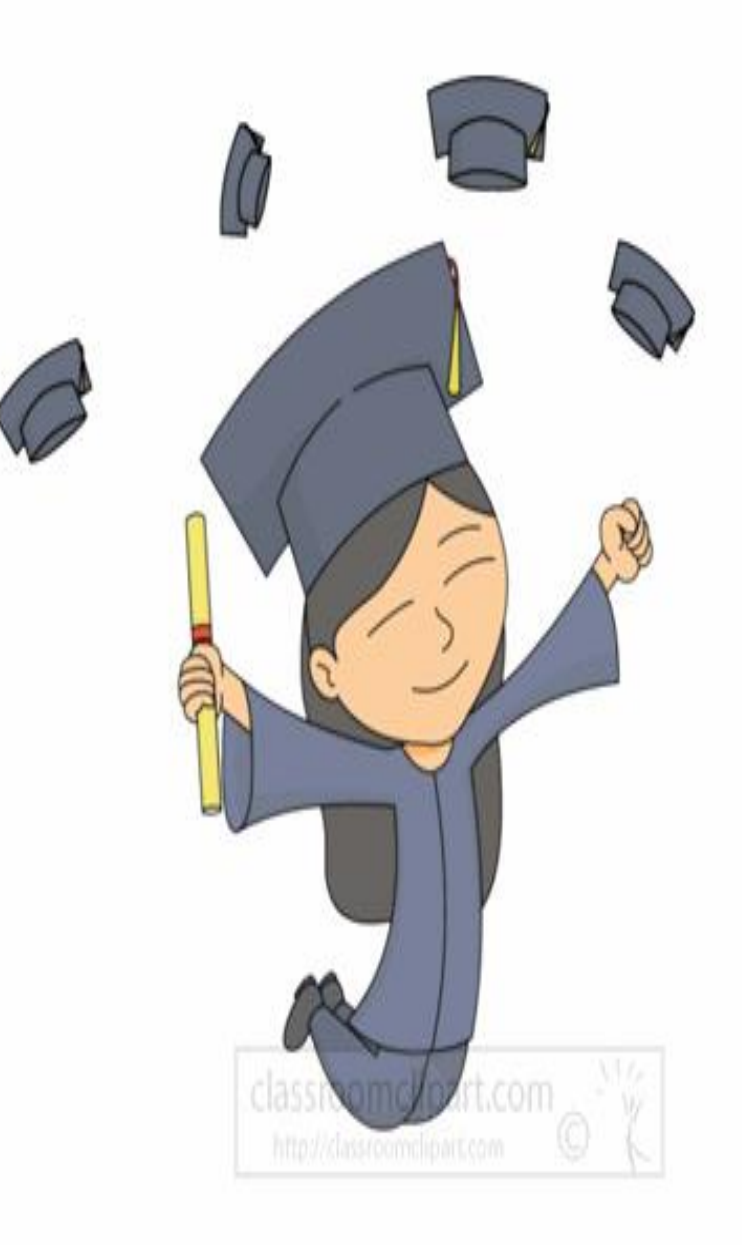